#### **Lad os komme i gang**

Tryk på afbryderknappen for at starte MacBook Pro, hvorefter Indstillingsassistent hjælper dig gennem nogle få enkle trin, så du hurtigt kan komme i gang. Den hjælper dig med at oprette forbindelse til dit Wi-Fi-netværk og oprette en brugerkonto til din Mac. Og den kan endda overføre arkiver, e-mail, fotografier, musik og film til den nye Mac fra en anden Mac eller pc.

Du kan udføre mange opgaver på din MacBook Pro vha. enkle bevægels på pegefeltet. Her er nogle af de mest populære.

Du kan logge ind med dit Apple-id i Indstillingsassistent. På den måde indstilles din konto automatisk i Mac App Store og iTunes Store og i programmer som Beskeder og FaceTime, så de er klar til brug, første gang du åbner dem. iCloud indstilles også, så programmer som Mail, Kontakter, Kalender og Safari indeholder alle de nyeste oplysninger til dig. Hvis du ikke har et Apple-id, kan du oprette et i Indstillingsassistent.

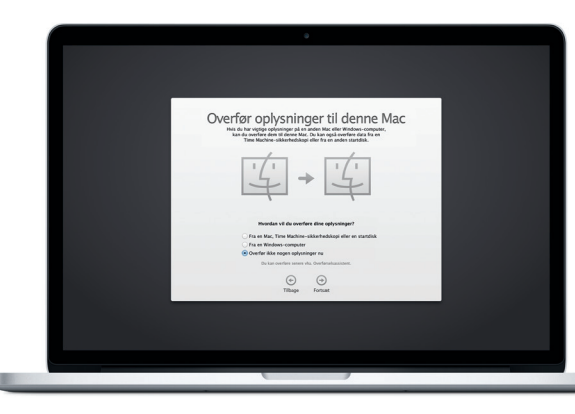

#### **Betjen din Mac med Multi-Touch-bevægelser.**

#### **Lær skrivebordet at kende**

På skrivebordet kan du finde og gøre alt på din Mac. Dock nederst på skærmen er et praktisk sted til opbevaring af de programmer, du bruger mest. Der kan du også åbne Systemindstillinger, som giver dig mulighed for at tilpasse skrivebordet og andre indstillinger på din Mac. Klik på Findersymbolet for hurtigt at finde alle dine arkiver og mapper.

Menulinjen øverst viser mange praktiske oplysninger om din Mac. Klik på symbolet for Wi-Fi-status for at kontrollere status for den trådløse internetforbindelse. Mac opretter automatisk forbindelse til det valgte netværk under indstillingen. Du kan også finde alt på Mac vha. Spotlight-søgning.

# **Hej.**

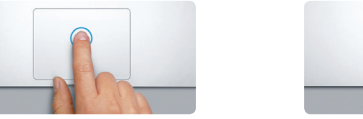

**Klik** Tryk et tilfældigt sted på pegefeltet for at klikke. Hvis Tryk for at klikke er slået til, skal du bare trykke på overfladen.

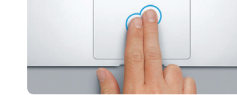

**Sekundært klik (højreklik)** Klik med to fingre for at åbne genvejsmenuer. Hvis Tryk for at klikke er slået til, skal du trykke med to fingre et tilfældigt sted.

Du kan få flere oplysninger, se demoer og læse endnu mere om MacBook Pros funktioner på [www.apple.com/dk/macbookpro.](www.apple.com/dk/macbookpro)

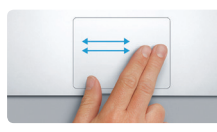

**Skub for at navigere** Skub med to fingre for at blade gennem websider, dokumenter m.m.

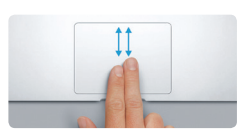

**Rul med to fingre** Før to fingre langs med pegefeltet for at rulle i alle retninger – opad, nedad eller til siderne.

#### **Find hurtigt det program, du skal bruge**

Mac leveres med fantastiske programmer, som du kan bruge til at udnytte dine fotografier optimalt, oprette dokumenter, søge på nettet, administrere din tid m.m. I Launchpad kan du nemt finde alle programmer på Mac. Klik på symbolet for Launchpad i Dock for at se en oversigt på fuld skærm over alle dine programmer. Organiser programmer, som du vil, grupper dem i mapper, eller slet dem fra Mac. Når du henter et program fra Mac App Store, vises det automatisk i Launchpad.

Strømforsyning Afbryderknap Netledning **BROCHECHECHE**<br>BRAARBAARBAAR <u>Exception and the second second second second second second second second second second second second second se<br>The second second second second second second second second second second second second second second second </u> <u>en de la partida de la partida de la partida de la partida de la partida de la partida de la partida de la pa</u>  $\overline{\phantom{a}}$ MagSafe 2-strømstik Multi-Touch-pegefelt Du kan læse mere om batteriet på<www.apple.com/dk/batteries>.

#### **Sørg for, at dine enheder arbejder sammen, med iCloud**

iCloud giver dig adgang til musik, fotografier, kalendere, kontakter, dokumenter m.m. fra din Mac, iPhone, iPad, iPod touch og endda din pc. Og det sørger for, at alt automatisk holdes ajour. Når du køber en sang på en enhed, er den med det samme tilgængelig på alle dine andre enheder. Opret et nyt Pages-dokument på din Mac, og rediger det med din iPad, når du er på farten. Når du tager et fotografi med iPhone, vises det automatisk i iPhoto på din Mac. iCloud kan endda hjælpe dig med at finde og beskytte din Mac, hvis du mister den. Du kan vælge de iCloud-funktioner, du vil slå til, hvis du åbner Systemindstillinger i Dock og klikker på iCloud.

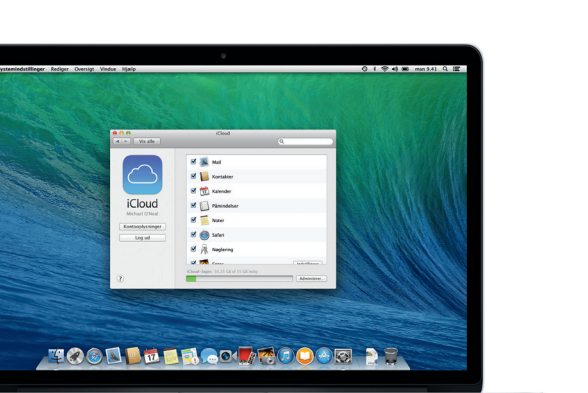

**Introduktion**

## **Velkommen til din nye MacBook Pro. Lad os vise dig rundt.**

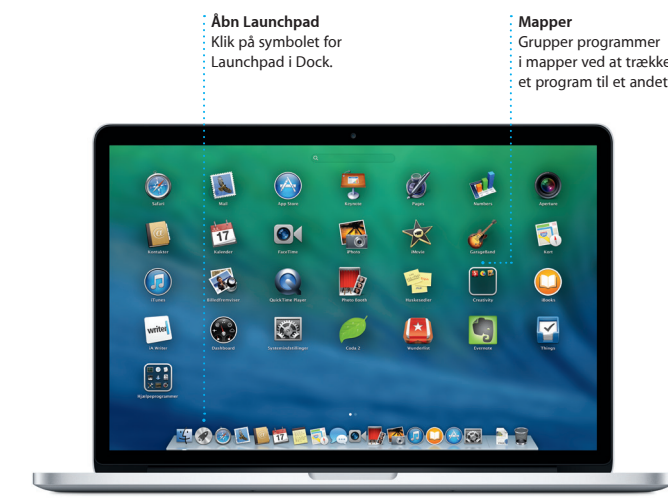

#### **Vigtigt**

Læs dette dokument og de vigtige oplysninger om sikkerhed i vejledningen med *vigtige produktoplysninger*, før du begynder at bruge computeren.

#### **Læs mere**

#### **Hjælp**

Du kan ofte finde svar på dine spørgsmål og instruktioner og oplysninger om fejlfinding i Hjælpcenter. Klik på symbolet for Finder, klik på Hjælp på menulinjen, og vælg Hjælpcenter. Du kan også bruge Safari til at få hjælp via internettet.

#### **OS X-hjælpeprogrammer**

Hvis du har et problem med din Mac, kan OS X-hjælpeprogrammer hjælpe dig med at gendanne software og data fra en Time Machine-sikkerhedskopi eller geninstallere OS X og Apple-programmer. Hvis din Mac registrerer et problem, åbner den automatisk OS X-hjælpeprogrammer. Du kan også åbne dem manuelt ved at starte computeren igen, mens du holder tasterne Kommando og R nede.

#### **Support**

MacBook Pro leveres med 90 dages teknisk support og et års dækning af hardwarereparation hos en Apple Retail Store eller Apple Authorized Service Provider. Besøg<www.apple.com/dk/support/macbookpro> for at få teknisk support til MacBook Pro. Eller du kan ringe support i Danmark : (45) 70 10 20 07. <www.apple.com/support/country>

TM og © 2013 Apple Inc. Alle rettigheder forbeholdes. Designed by Apple in California. Printed in XXXX. DK034-7391-A

 $\widehat{\mathcal{D}}$  (

Netstik

 $\sim$  1  $-$ 

#### Du kan læse mere om overførsel af arkiver til din nye Mac i [support.apple.com/kb/](support.apple.com/kb/HT4889?viewlocale=da_DK) [HT4](support.apple.com/kb/HT4889?viewlocale=da_DK)889?viewlocale=da\_DK.

Denne vejledning viser dig, hvad der er på din Mac, hjælper dig med at indstille den og sætter dig i gang med tips til de programmer, du kommer til at bruge hver dag.

Batteriet er opladt og klar til brug, så du kan begynde at bruge din Mac, så snart du har pakket den ud. Når du oplader batteriet, kan du se, at det er fuldt opladt, når det orange lys på strømsikket bliver grønt.

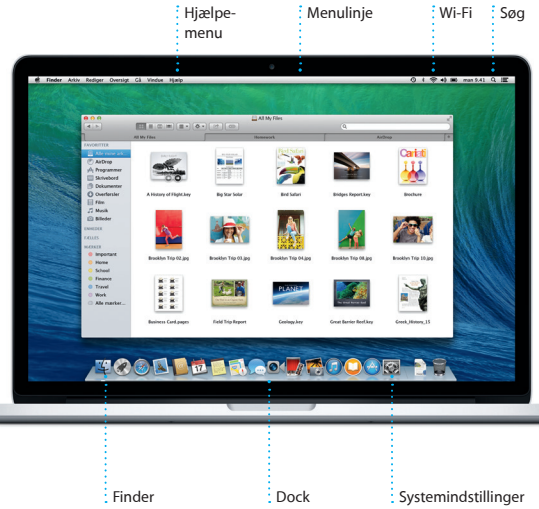

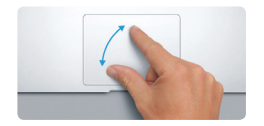

**Knib for at zoome** Zoom mere præcist ind og ud af fotografier og websider ved at knibe med din tommelfinger og en anden finger.

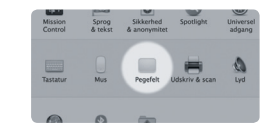

**Læs mere** Du kan få flere oplysninger om bevægelser, hvis du åbner Systemindstillinger på Apple-menuen og klikker på Pegefelt.

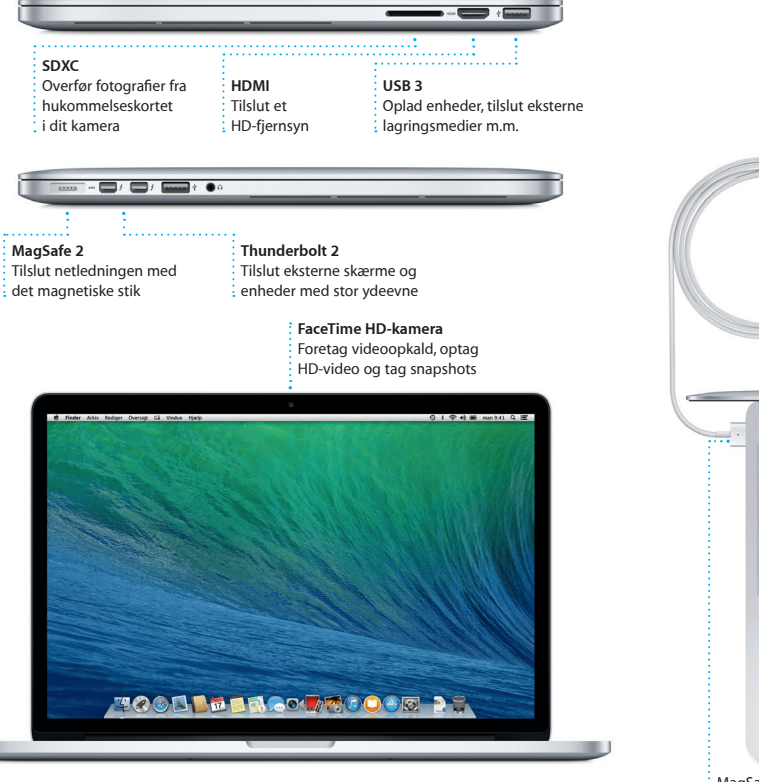

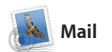

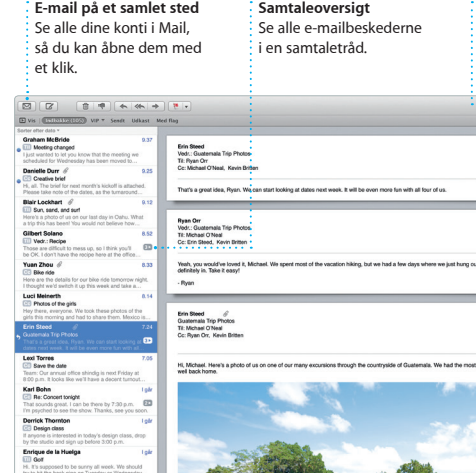

**Søg** Du kan hurtigt indsnævr  $\frac{1}{2}$  søgningen for at finde lig det, du ønsker.

\* \* Q. (and phons ) (and Trip )

1 (65g, 1,9 MB Arkheer w Vis ... te week. Wish you could've come along. Hope all is

Med Mail kan du administrer alle dine e-mailkonti fra en enkelt indbakke uden reklam selvom der ikke er forbindelse til internettet. Det arbejder med populære e-mailtjenester som

Udforsk nye rejsemål, og få vejvisning på Mac med Kort. Se steder med standard- eller satellitbilleder, eller brug Flyover til at svæve gennem udvalgte byer i fotorealistisk 3D. Du kan finde oplysninger om lokale interessepunkter som restaurante

Gmail, Yahoo! Mail og AOL Mail. Du kan også bruge Mail til den gratis iCloud.com-adresse, du få med iCloud. Første gang du åbr Mail, hjælper Indstillingsassister dig i gang.

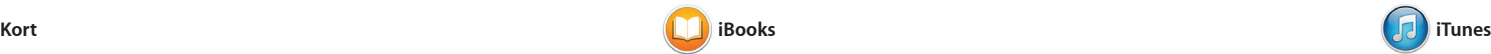

iTunes til Mac gør det nemt at nyde din musik, dine film, tv-udsendelser m.m. iTunes indeholder iTunes Store, hvor du kan finde nye

siderne ved at skubbe eller klikk Det er nemt at tilføje noter og bogmærker og markere afsnit. Bøger købt fra iBooks Store e tilgængelige på din Mac og dine iOS-enheder.

iBooks er en ny måde at hente og læse bøger på. Det indeholde iBooks Store, hvor du kan hente de nyeste bestsellere og dine yndlingsklassikere. Klik på en bog for at åbne den. Blad gennem

Send ruten til din iPhone for at få læst rutevejledning **Bogmærke** : Bogmærker overføres til alle dine enheder.

**Expansion** Hybrid Satellit Start: California Academy of California Academy of Sciences -0.6 km<br>Drej til hajre for enden af vejer<br>John F Kennedy Dr Drej til venstre ad Masonic Ave **CONTRACTOR C** Digit high at facts And Dej til ventre ad Van Noss Ave Dej til højre ad Pacific Ave source<br>Comparison of the Division and Hyde St **O** Home of destrutions Seven Hills - 1550 Hyde St, San<br>
Francisco, CA 94109-3114, Unio

favoritter og hente dem med et klik. iTunes indeholder desuden iTunes-radio, en ny måde at opdage musik på.

svaret. Hvis du føjer en lokalitet t en begivenhed, inkluderer Kalender et kort, beregner rejsetiden og viser endda vejrudsigten. Brug iCloud til at opdatere kalendere på alle dine enheder automatisk eller til at dele kalendere med andre iCloudbrugere.

> **iBooks Store Vinduet Noter Søg** Bøger hentet fra : Søg hurtigt genner Se og rediger alle dine iBooks Store noter og markering  $\vdots$  en hel bog efter et ord eller et udtryk. opbevares i iCloud. på et sted.  $9.1945$  mm . . . . . 60. Whom's Life on Earth **Introduction to Ecology** 32

og hoteller, og Kort viser dig telefonnumre, fotografier og endda Yelp-anmeldelser. Når du har funde din destination, viser Kort ruten fra punkt til punkt, som du kan sende til din iPhone, der læser den trinvise rutevejledning op.

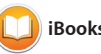

**iTunes Store** Find og køb ny musik, nye film

**Vis vej** Kort viser detaljeret rutevejledning, inklusive oplysninger om trafikforhold.

### **FaceTime Kvittering for**  Start et **modtagelse** Se, hvornår din besked ; videoopkald er kommet frem.  $\qquad \qquad : \, \mathrm{i}\,$  Beskeder.  $9:770$   $1770$   $19.41$ Remember, they wanted flags. Chance Graham 2.40 Their collection grows. Today Argentina, tomorrow the world.

**Send til iPhone** op på vejen.

**Kalenderoversigt** Vælg den foretrukn  $\frac{1}{2}$  oversigt – dag, uge

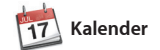

Hold styr på alle dine planer med Kalender. Du kan oprette separa kalendere – en til dit private liv en til skolen og en tredje til dit arbejdsliv. Se alle dine kalendere i et vindue eller vælg kun at se bestemte kalendere. Opret og send invitationer, og se, hvem der har

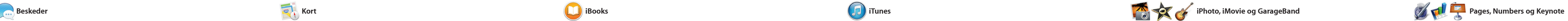

Du skal bare logge ind med dit Apple-id, hvorefter du kan sende ubegrænsede beskeder med tekst, fotografier, videoer m.m. til dine

> Opdateringer til programm du har købt, og til OS X vises

> > **TELET**

**MONEY** 

**Projekter** Opret og bestil nemt personlige bøger, kort  $\cdot$  og kalendere.

iPod touch. Med iMessage kan du

**Begivenhede** Flyt bare markøren for hurtigt at skimme gennem fotografierne i en begivenhed.

endda starte en samtale på en

enhed og forsætte samtalen på en

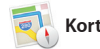

**Info om begivenhed**  : Kalender viser en begivenheds lokalitet på et kort og beregner rejsetiden. måned eller år. venner på en Mac, iPad, iPhone eller på symbolet for FaceTime i det anden. Og hvis du vil tale ansigt ti ansigt med en person, kan du starte et videoopkald\* ved bare at klik øverste højre hjørne i vinduet Beskeder.

Safari er det bedste program surf på internettet på Mac. Begynd med at skrive et søgeord eller en webadresse i det smarte søgefelt – det kender forskellen og sender dig det rigtige sted hen. Du kan arkivere sider til læselisten og læse dem senere og se delte

> **Svar på vej**  $\frac{1}{2}$  Tre prikker betyder, at  $\frac{1}{2}$  din ven er i gang me at skrive et svar.

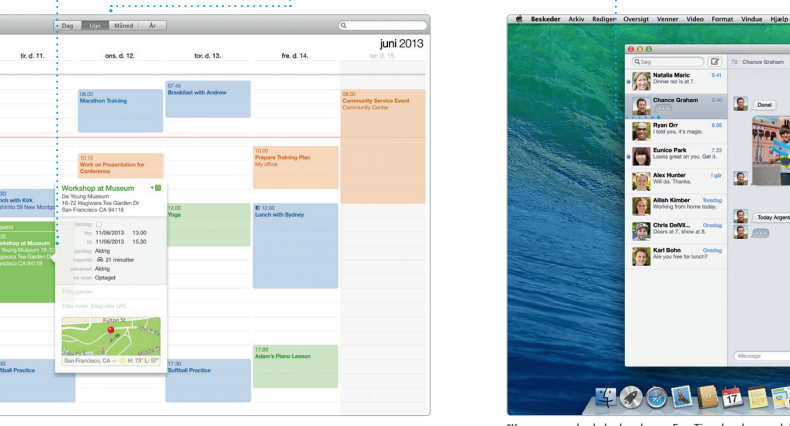

dine yndlingskunstnere eller -sange. | m.m. Se din musik, dine film, tv-udsendelser, podcasts m.m.

**Formatvinduet** Værktøjerne er kun et klik væk i det intelligente formatvindue.

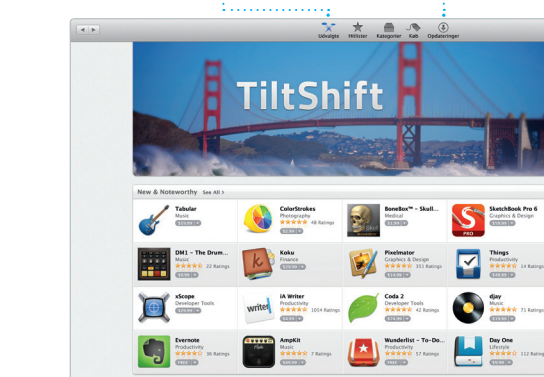

ass Applifor

**iTunes-radio** Vælg mellem hundredvis af stationer, eller start en ny fra en af

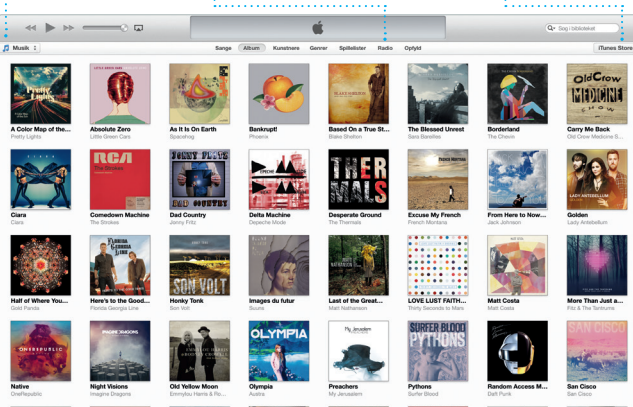

\*Kræver en enhed, der kan bruge FaceTime hos begge deltagere i opkaldet. Ikke tilgængelig i alle områder

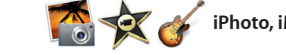

**Tilføj en begivenhed** Dobbeltklik i en kalender for at oprette en ny begivenhed.

**D** 14.00<br>Adam's Birthday Party **Pick Up Camera Rental** 

 $-4$   $1$  dag  $+$ 

man. d. 10.

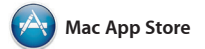

Mac App Store er det bedste sted at finde og hente programmer til din Mac, fra spil og sociale netværks- til produktivitetsprogrammer m.m. Nye programmer installeres automatisk og vises i Launchpad. Du kan installere programmer på alle de Mac'er, der er godkendt til

Opret utrolige dokumenter, regneark og præsentationer på Mac. Med smukke skabeloner får du Og du kan hurtigt og let dele en et fantastisk forspring – du skal bare henvisning til dit arbejde via Mail tilføje dine egne ord og fotografier. og Beskeder direkte fra Og det er ingen sag at tilpasse alt med det nye kontekstafhængige

iPhoto, iMovie og GarageBand giver dig nogle utrolige måder at oprette og dele fotografier, film og musik på. iPhoto hjælper dig med at organisere dit bibliotek efter

og med at fremstille smukke

din personlige brug, og endda hente programmerne igen. Mac App Store fortæller dig, hvornår der er opdateringer til programmer og OS X, og kan endda opdatere programmerne automatisk. Åbn Mac App Store ved at klikke på dets symbol i Dock.

ansigter, steder og begivenheder fotobøger, kort og kalendere. Med iMovie kan du forvandle dine hjemmevideoer til spænden forfilm. Og GarageBand indehold alt, hvad du skal bruge til at lære at spille på et instrument, skrive musik og optage en sang.

formatvindue. Du kan endda åbne og redigere Microsoft Office-arkive værktøjslinjen.

**Altid ajour**

automatisk.

**Opdag nye programmer** Gennemse tusindvis af programmer og hent dem direkte til Launchpad.

**B** 

**Del** : Publicer dine favoritter Facebook, eller del dem med iCloud eller Beskeder.

**Tilføj grafik m.m.** Opret dokumenter med billeder, film, diagrammer m.m.

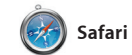

henvisninger publiceret af personer, som du følger på Twitter og LinkedIn. Og Safari sørger sammen med iCloud fo at bogmærker, læselisten o adgangskoder til websteder ajour på alle dine enheder.

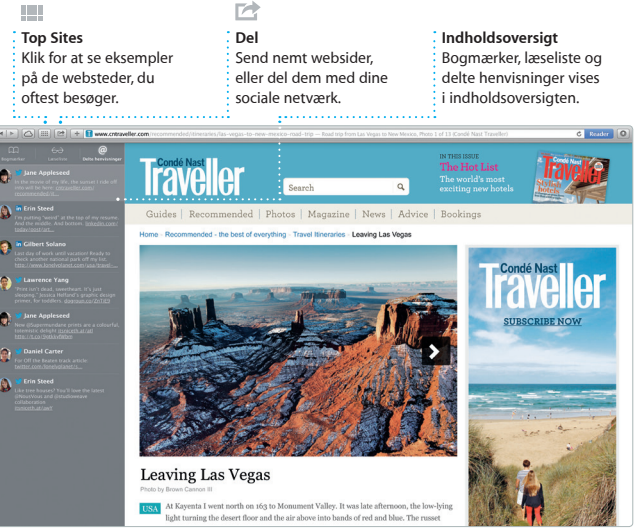

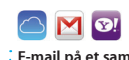

# **Dit bibliotek**

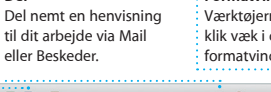

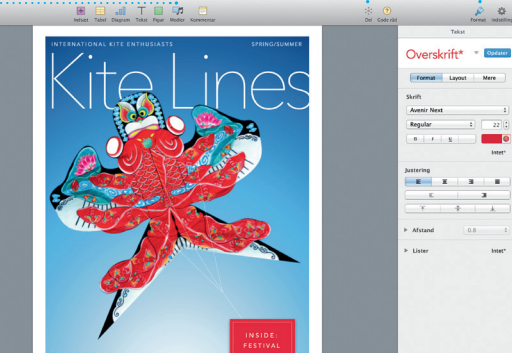

**YING HIGH IN DA** 

traveler's guide to one of Asia's largest kite festival

**Del** til dit arbejde via Mail eller Beskeder.